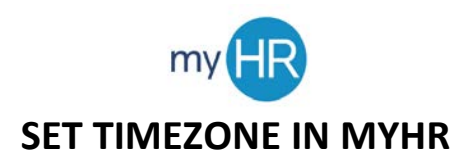

1. Select **'Tools'**.

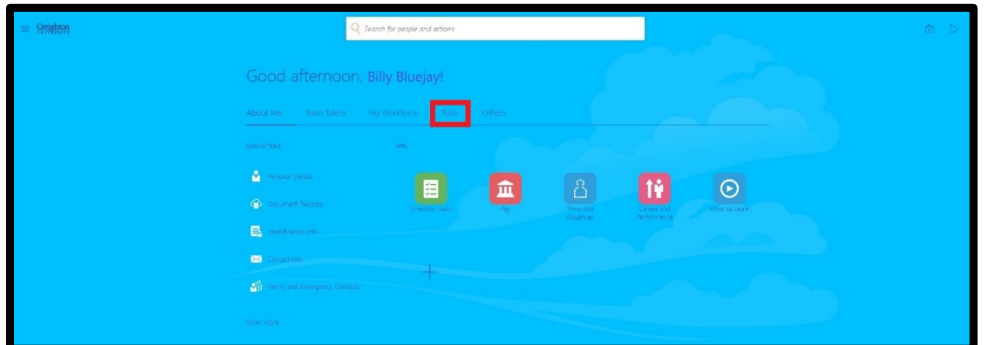

2. Select **'Set Preferences'**.

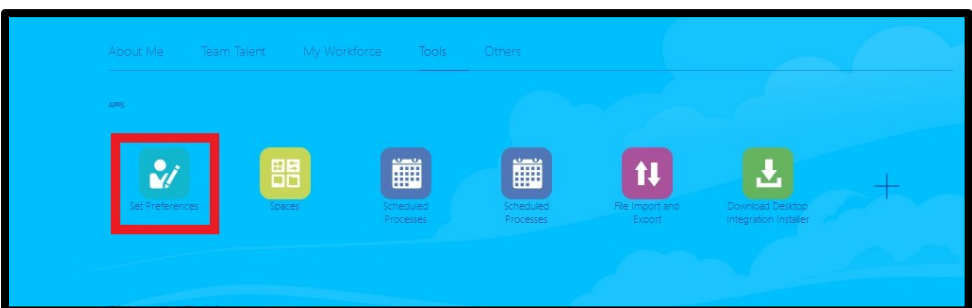

3. Select **'Regional'**.

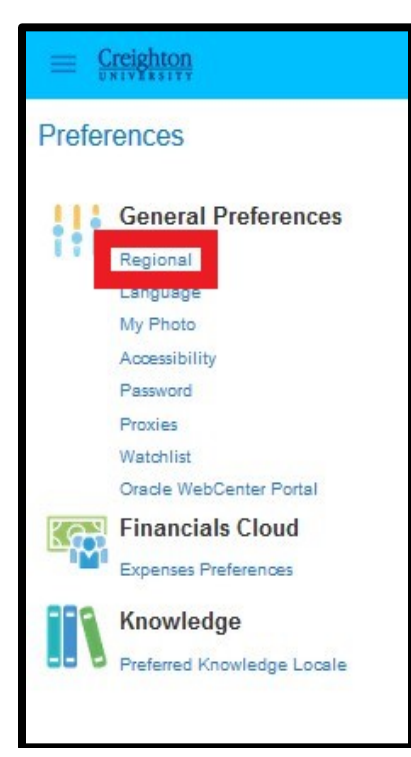

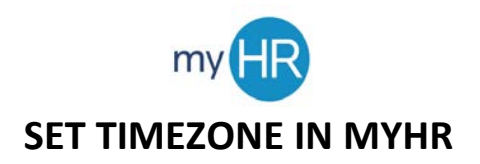

4. Using the drop-down box, select the appropriate **'Time Zone'**.

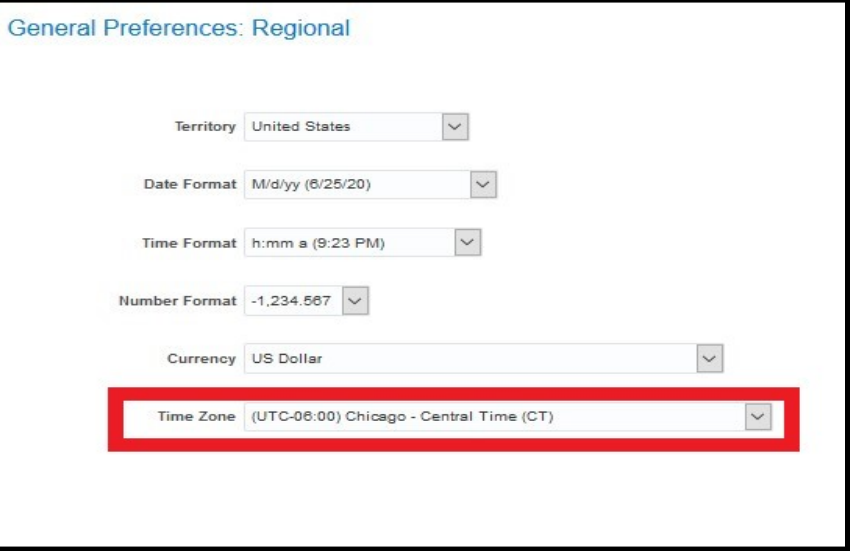

5. Click **'Save'** or **'Save and Close'** in the upper right corner of the screen to update time zone.

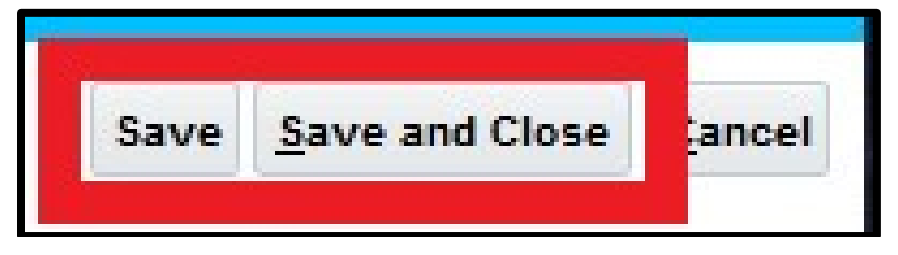